## **HTML-Inhalt wird automatisch beim Einfügen erkannt**

Beim Einfügen einer Variable mit HTML-Inhalt in ein Text-Objekt oder in eine Tabelle, wird dieser Inhalt nun automatisch auch als HTML interpretiert.

Die Software erkennt dies direkt beim Einfügen der entsprechenden Variable und wertet HTML-Inhalte als solche aus. Zuvor musste explizit der Eintrag "HTML-Text" ausgewählt werden.

Dies ist unter anderem im Bereich der e-commerce-Lösung sehr hilfreich, da hier vermehrt Variablen mit HTML-Inhalt existieren.

## Beispiel:

Beim Einfügen einer neuen Tabellen-Spalte genügt es nun, die Schaltfläche zur Neuanlage zu wählen.

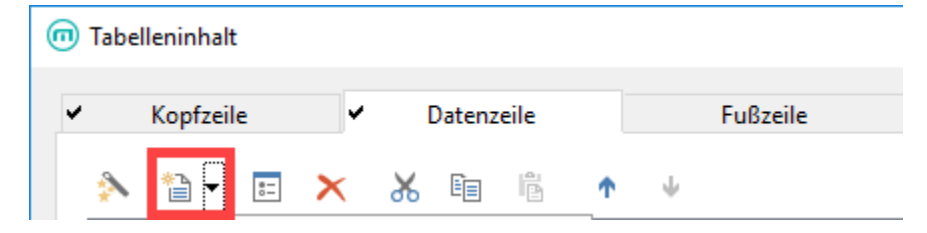

Bei der Neuanlage der Spalte, erscheint im nächsten Schritt das Fenster mit der Auswahl der Variablen:

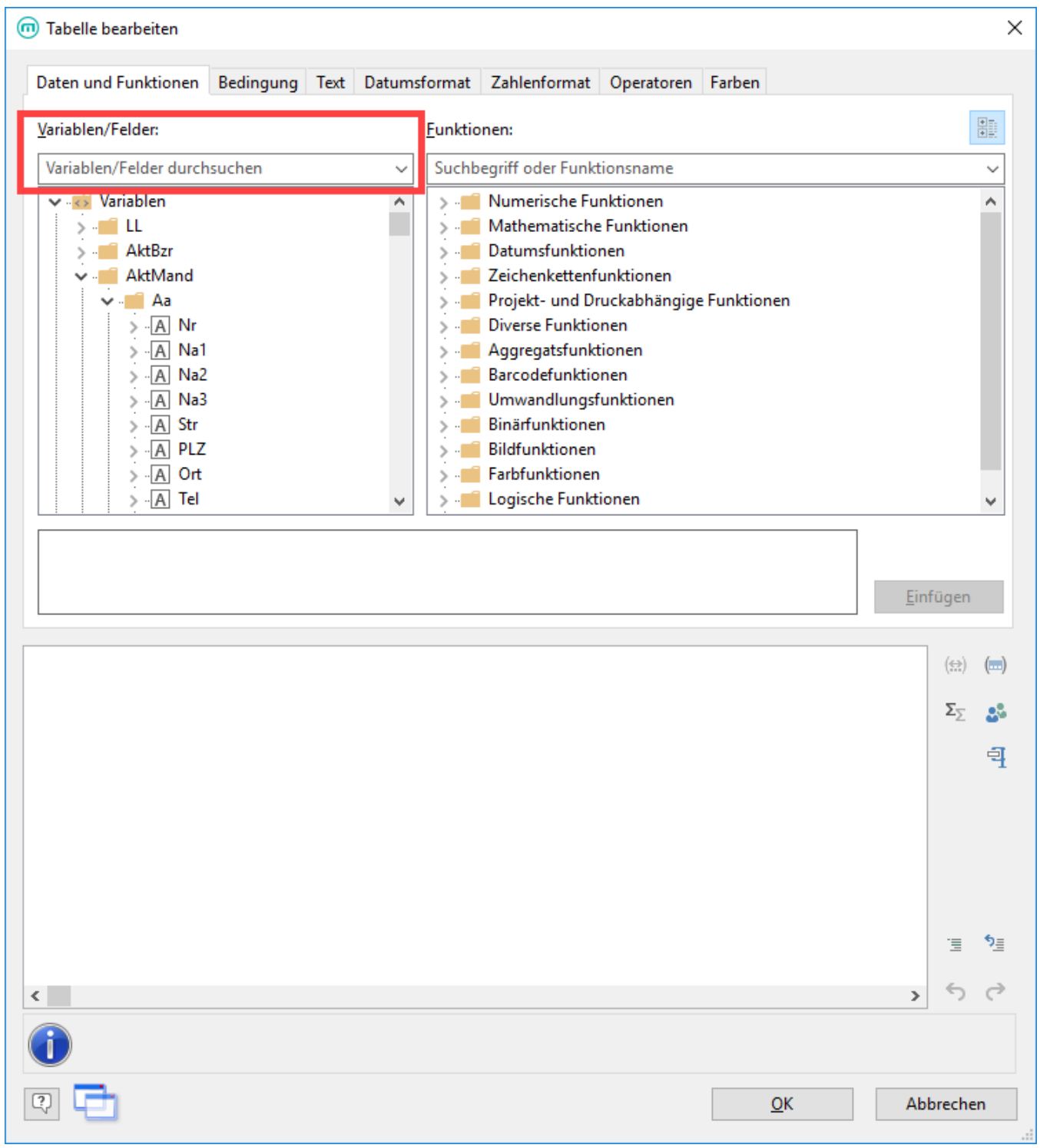

Wird an dieser Stelle eine Variable ausgewählt, die als HTML hinterlegt ist, wird die Ausgabe im Druck passend als HTML ausgewertet.

Die Variable im Textinhalt beziehungsweise in der Tabellenspalte wird automatisch korrekt ausgegeben.

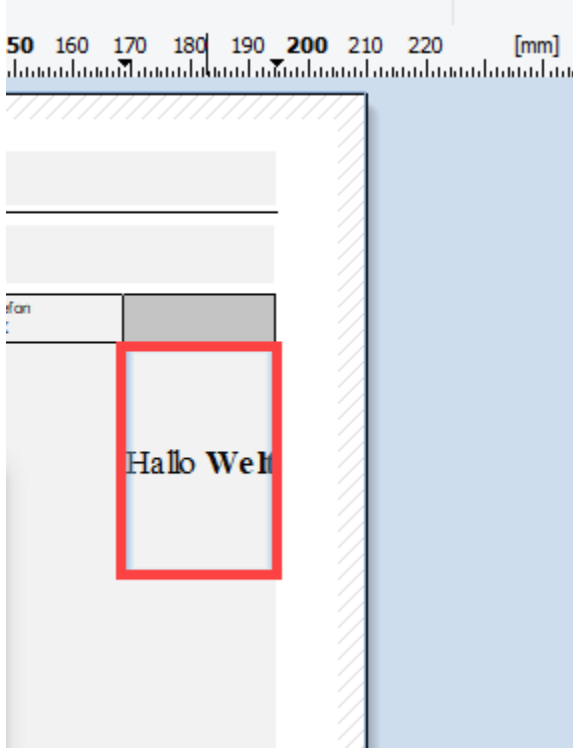

## Hintergrund:

Bisher war es zwingend notwendig, das Objekt als HTML-Text zu kennzeichnen.

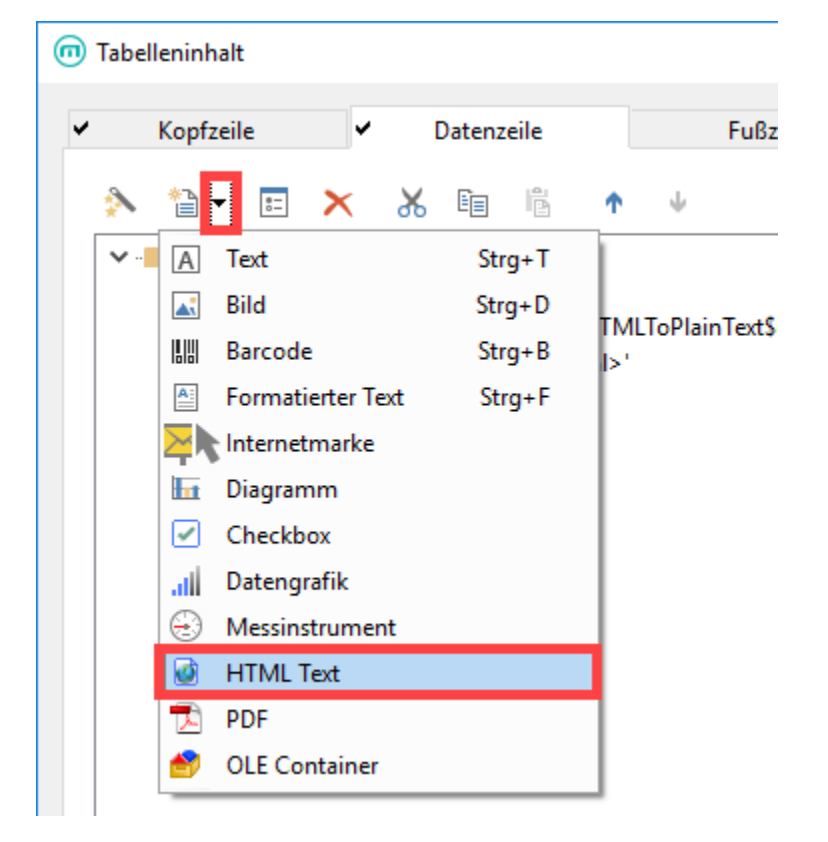

Das Programm überprüft nun selbstständig die Auswahl und stellt die Objektart auf HTML um, falls die Variable in diesem Format vorliegt.